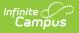

### **PIMS Course Instructor Template** (Pennsylvania)

Last Modified on 10/21/2024 8:22 am CDT

Report Logic | Report Editor | Generate the Course Instructor Template | Report Layout

Tool Search: PIMS Extracts

This PIMS Course Instructor Template reports the name of the instructor of each section of every course reported in the Course Template.

See the PIMS Reporting article for additional PIMS Reporting information.

| E Infinite Campus                                                                                                    |                                                                 |  |  |  |
|----------------------------------------------------------------------------------------------------|-----------------------------------------------------------------|--|--|--|
| PIMS Extracts  A Reporting > PA State Reporting > PIMS Extracts                                                                                                    |                                                                 |  |  |  |
| A PIMS State Extracts<br>This tool will extract data to complete the PA-defined PIMS extracts. Choose<br>delimited format, otherwise choose one of the testing/debugging formats.                                                                                                    | se the State Format to get the file in the state defined comma- |  |  |  |
| Extract Options                                                                                                    | Select Calendars                                                |  |  |  |
| Extract Type     Course Instructor Template       Reporting Period     October       Effective Date     05/10/2021       Prior Reporting Date     Image: Comma delimited)       Format     State Format(comma delimited)       Staff Ad Hoc Filter     Image: Comma delimited       Generate Extract     Submit to Batch |                                                                 |  |  |  |
|                                                                                                    | CTRL-click or SHIFT-click to select multiple                    |  |  |  |
| Refresh Show top 50 v tasks submitted between 05/03/2021 n and 05/10/2021 n                                                                                                    |                                                                 |  |  |  |
| PIMS Course Instructor Template                                                                                                    |                                                                 |  |  |  |

### **Report Logic**

Multiple records can report for a section.

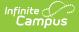

- A record reports when the teacher is marked as the 01: Teacher or Record at Section > Staff History > Role = 01: Teacher of Record. Only one teacher reports. If no Teacher of Record Role exists, the current primary teacher or the most recent primary teacher, if the section has ended, reports as of the rep
- rt generation effective date.
- A record reports for each course section where the Semester is unique.
- A record reports for each course that reports the PIMS Course Template.
- A record reports for each unique Location Code Override that are assigned to the students scheduled into those courses. When the Location Code Override field is not populated for the students, the Location Code reports from the Alt School Number or State School Number field.

# **Report Editor**

The following provides details on the available fields for the PIMS Course Instructor Template.

| Field                      | Description                                                                                                    |  |  |  |
|----------------------------|----------------------------------------------------------------------------------------------------|--|--|--|
| Extract Type               | Determines the type of PIMS Extract being generated.                                                                                                    |  |  |  |
| Reporting<br>Period        | Indicates the time of year for which the extract is being generated.                                                                                                    |  |  |  |
| Effective Date             | Entered date causes the extract to report all students actively enrolled as of<br>that date and/or all data as of this date. This date entered is considered the<br>end date of the reporting period, unless it is a snapshot extract.                                                                                         |  |  |  |
| Prior<br>Reporting<br>Date | Indicates staff who were employed between the entered date and the Effective Date/Reporting Date.                                                                                                    |  |  |  |
| Format                     | Determines how the extract generates. Extracts can be generated in State<br>Format (comma delimited) or HTML. Use the HTML format for reviewing and<br>verifying data prior to submission to the state. Use the State Format for<br>submitting the data to the Department of Education.                                        |  |  |  |
| Staff Ad hoc<br>Filter     | Select an existing ad hoc filter from which to report school staff. Only those staff included in the <b>Census/Staff</b> Data Type Filter and who meet the reporting population are included in the extract.                                                                                                    |  |  |  |
| Calendars                  | When generating a PIMS extract, at least one calendar must be selected.<br>Calendars can be selected by the Active Year, by School, or by Year. If a<br>calendar is chosen in the Campus toolbar, it is automatically selected.                                                                                                |  |  |  |
| Report<br>Generation       | Use the Generate Extract option to generate the report immediately. Use the<br>Submit to Batch option to choose when the report generates. Submit to<br>Batch is useful when generating the report for several calendars or for larger<br>amounts of data being reported. See the Batch Queue article for more<br>information. |  |  |  |

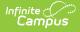

#### **Generate the Course Instructor Template**

- 1. Select Course Instructor Template from the Extract Type from the dropdown list.
- 2. Select the desired **Reporting Period**.
- 3. Enter the **Effective Date** of the extract in *mmddyy* format or use the calendar icon to select a date.
- 4. Enter the **Prior Reporting Date** of the extract in *mmddyy* format or use the calendar icon to select a date.
- 5. Select the **Format** of the extract.
- 6. Select a **Staff Ad hoc Filter**, if desired.
- 7. Select the appropriate **Calendar(s)** from which to include data on the extract.
- 8. Click the **Generate Extract** button or the **Submit to Batch** button, if available. The extract displays in the selected format.

| LocationCode | SchoolYear                                                   | Field4 Field5 Field6 Field7                                                                                                    | PrimaryInstructor Field9                                                                                                    |
|--------------|--------------------------------------------------------------|----------------------------------------------------------------------------------------------------|----------------------------------------------------------------------------------------------------|
| 2052         | 2014-06-30                                                   |                                                                                                    | 1234567                                                                                                    |
| 2052         | 2014-06-30                                                   |                                                                                                    | 2345678                                                                                                    |
| 2052         | 2014-06-30                                                   |                                                                                                    | 3456789                                                                                                    |
| 2052         | 2014-06-30                                                   |                                                                                                    | 4567890                                                                                                    |
| 2052         | 2014-06-30                                                   |                                                                                                    | 5678901                                                                                                    |
| 2052         | 2014-06-30                                                   |                                                                                                    | 6789012                                                                                                    |
| 2052         | 2014-06-30                                                   |                                                                                                    | 7890123                                                                                                    |
| 2052         | 2014-06-30                                                   |                                                                                                    | 8901234                                                                                                    |
|              | 2052<br>2052<br>2052<br>2052<br>2052<br>2052<br>2052<br>2052 | 2052         2014-06-30           2052         2014-06-30           2052         2014-06-30           2052         2014-06-30           2052         2014-06-30           2052         2014-06-30           2052         2014-06-30           2052         2014-06-30           2052         2014-06-30           2052         2014-06-30 | 2052       2014-06-30         2052       2014-06-30         2052       2014-06-30         2052       2014-06-30         2052       2014-06-30         2052       2014-06-30         2052       2014-06-30 |

PIMS Course Instructor Template - HTML Format

|    | А            | В            | С          | D      | E      | F      | G      | Н                 |     |
|----|--------------|--------------|------------|--------|--------|--------|--------|-------------------|-----|
| 1  | DistrictCode | LocationCode | SchoolYear | Field4 | Field5 | Field6 | Field7 | PrimaryInstructor | Fie |
| 2  | 105256553    | 2052         | 6/30/2014  |        |        |        |        | 1234567           |     |
| 3  | 105256553    | 2052         | 6/30/2014  |        |        |        |        | 2345678           |     |
| 4  | 105256553    | 2052         | 6/30/2014  |        |        |        |        | 3456789           |     |
| 5  | 105256553    | 2052         | 6/30/2014  |        |        |        |        | 4567890           |     |
| 6  | 105256553    | 2052         | 6/30/2014  |        |        |        |        | 5678901           |     |
| 7  | 105256553    | 2052         | 6/30/2014  |        |        |        |        | 6789012           |     |
| 8  | 105256553    | 2052         | 6/30/2014  |        |        |        |        | 7890123           |     |
| 9  |              |              |            |        |        |        |        |                   |     |
| 10 |              |              |            |        |        |        |        |                   |     |

PIMS Course Instructor Template - State Format

## **Report Layout**

**Data Element** 

Description

Location

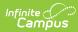

| Data Element  | Description                                                                                                    | Location                                                                                                    |  |  |
|---------------|----------------------------------------------------------------------------------------------------|----------------------------------------------------------------------------------------------------|--|--|
| District Code | State District Number<br>Reports the district number of the<br>reporting school unless there is a<br>different district located in the<br>Funding District.<br><i>Numeric, 9 digits</i>                                                                                                    | District Information > State District<br>Number<br>District.number<br>Enrollments > State Reporting Fields<br>> Funding District                                                                   |  |  |
| Location Code | <ul> <li>Reports the PDE 4-digit code identifying the school.</li> <li>This field reports from the Location Code Override field assigned to the students on the Enrollment record using the following logic. <ul> <li>The value reports from the Alt School Number field, if populated, or from the State School Number field.</li> <li>Then, each student enrolled into the course's sections are reviewed. All students who have the Location Code Override field populated are found.</li> <li>From that list of students, a record reports for each unique Location Code Override.</li> </ul> </li> <li>When the Location Code Override field is not populated, this value reports from the Alt School Number field on the School editor. If that field is not populated, the State School Number field on the School editor is used.</li> <li>Duplicate location codes are not reported.</li> </ul> | Enrollments > State Reporting Fields<br>> Location Code Override<br>Enrollment.locationCode<br>School Information > Alt School<br>Number, State School Number<br>School.altNumber<br>School.number |  |  |

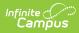

| Data Element                            | Description                                                                                                    | Location                                                                         |
|-----------------------------------------|----------------------------------------------------------------------------------------------------|----------------------------------------------------------------------------------|
| School Year                             | Reports as June 30th of the end<br>year of the calendar.<br><i>Date field, 10 characters (YYYY-<br/>06-30)</i>                        | School Years > School Year Detail<br>Calendar.endDate                            |
| Fields 4-7                              | These fields do not reported.                                                                                                    | N/A                                                                              |
| Primary<br>Instructor ID                | Reports the staff number of the teacher of record for the course.                                                                     | Demographics > Person Identifiers ><br>Staff State ID<br>Person.staffID          |
| Fields 0, 16                            |                                                                                                    |                                                                                  |
| Fields 9-16                             | These fields do not reported.                                                                                                    | N/A                                                                              |
| Semester                                | Indicates if a course is offered in<br>either semester or if it spans the<br>entire school year.<br><i>Alphanumeric, 2 characters</i> | Course > Section > Semester Code<br>Section.semester                             |
| Field 18                                | This field does not reported.                                                                                                    | N/A                                                                              |
| Course Code<br>Long                     | Reports the course number<br>assigned to the course.<br><i>Numeric, 12 digits</i>                                                     | Course > Number<br>Course.number                                                 |
| Primary<br>Instruction<br>Language Code | Reports the primary language in which the course is taught.<br><i>Alphanumeric, 16 characters</i>                                     | Course > Section > Primary<br>Instruction Code<br>Section.primaryInstructionCode |
| Field 21                                | This field does not reported.                                                                                                    | N/A                                                                              |
| Section Code<br>Long                    | Reports the state code assigned<br>to the course.<br><i>Alphanumeric, 12 characters</i>                                               | Course > State Code<br>Course.stateCode                                          |